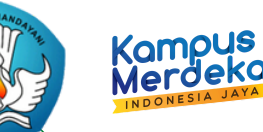

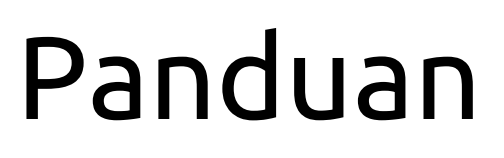

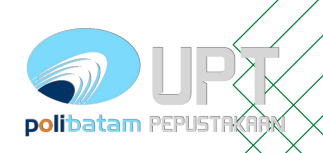

#### Unggah Mandiri di Repository

**Mengakses url [repository.polibatam.ac.id](https://repository.polibatam.ac.id/) Login menggunakan akun e-Learning.**

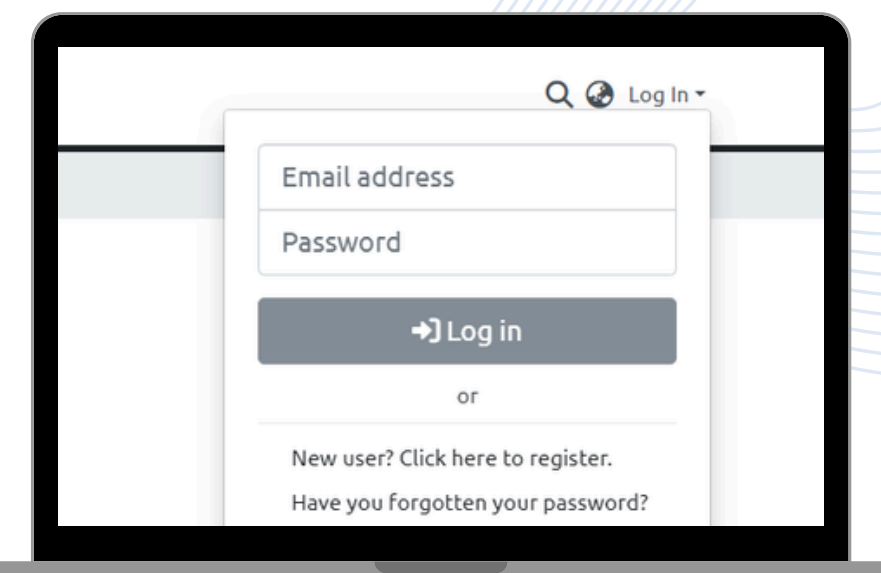

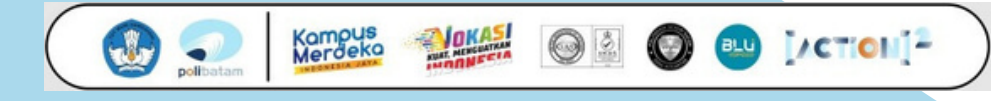

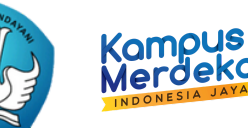

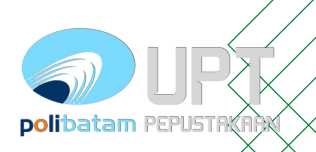

#### Unggah Mandiri di Repository

- **Arahkan ke menu samping**
- **Pilih "New"**
- **Kemudian "Item"**

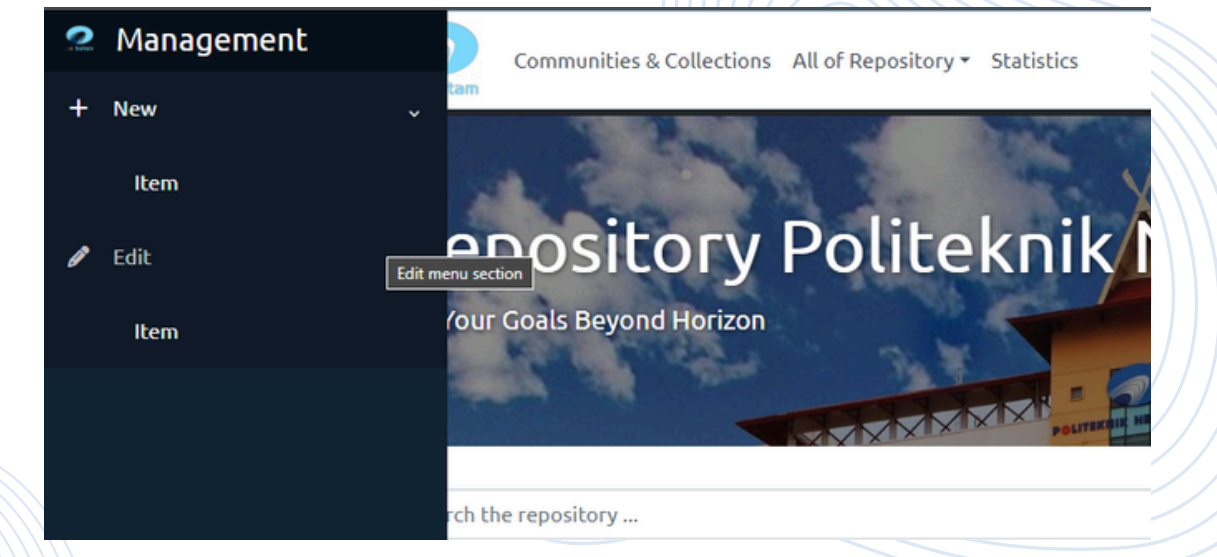

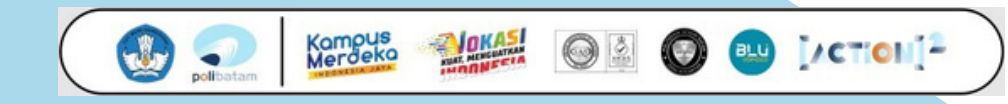

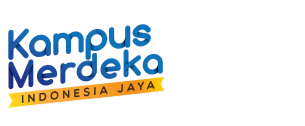

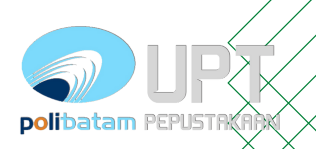

#### Unggah Mandiri di Repository

Kampus<br>Merdeka

**Kemudian akan muncul tabulasi "New Item" Pilih direktori sesuai Program Studi masing-masing**

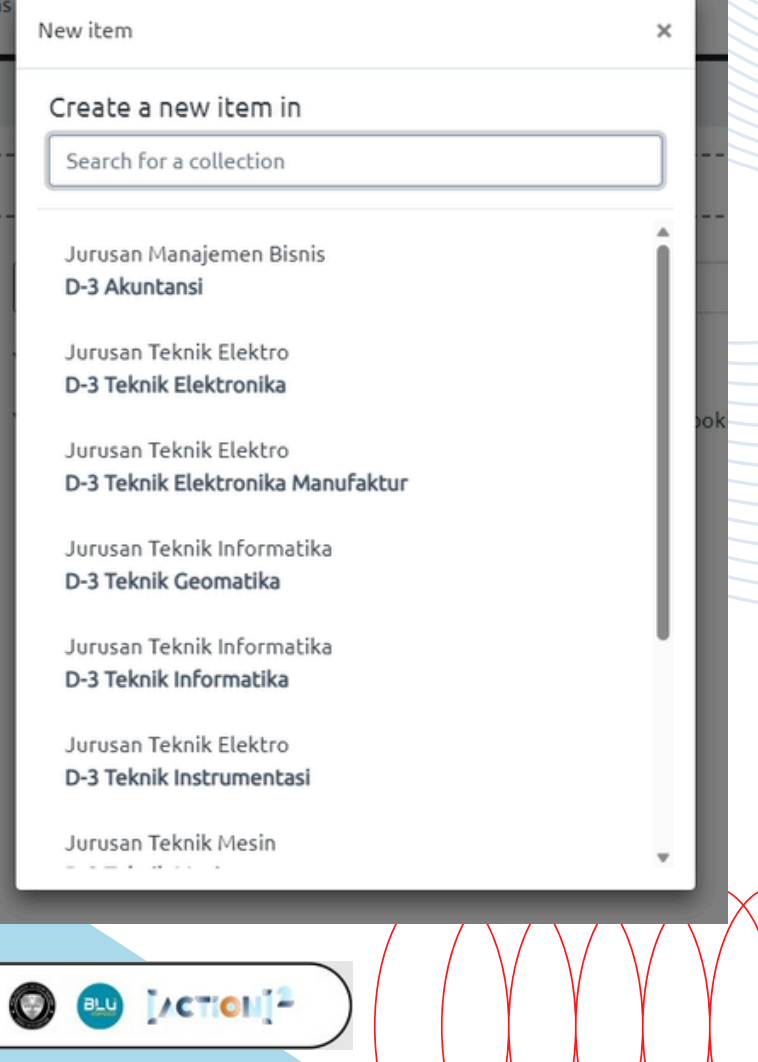

![](_page_3_Picture_1.jpeg)

# Unggah Mandiri di Repository

**\*\*Author diisi dengan nama penulis**  $\bullet$ **(nama dibalik)**

Kampus Merdek

- **\*\*NIM/NIDN/NIDK for author diisi dengan nomor identitas penulis (cth. NIM99999)**
- **\*\*Kode Prodi diisi dengan kode prodi dari pangkalan data pendidikan tinggi diikuti dengan nama prodi (cth. KODEPRODI999999#Teknik\_Mesin)**
- **\*\*Advisor diisi dengan nama pembimbing (nama dibalik)**
- **\*\*NIM/NIDN/NIDK for author diisi dengan nomor identitas pembimbing(cth. NIM99999)**

![](_page_3_Picture_217.jpeg)

#### NIM/NID/NIDK for Advisor

![](_page_3_Picture_218.jpeg)

#### $+$  Add more

*jika penulis dan pembimbing lebih dari satu(1) bisa ditambahkan dengan memilih "add more" dan diisi sesuai aturan diatas.*

*\*\* Wajin diisi*

Kampus<br>Merdeka **LACTION**<sup>12</sup>

![](_page_4_Picture_1.jpeg)

#### Unggah Mandiri di Repository

- **\*\*Date of issue diisi dengan tanggal disahkannya karya ilimiahnya**
- **Publisher adalah terbitan (Jika Ada)**
- **\*\*Citation diisi dengan jenis sitasi karya tulisnya (cth. APA)**
- **Series (Jika Ada)**

Kampus<br>Merdek

*\*\*wajib diisi*

- **Identifier ISSN/ISBN (Jika Ada)**
- **Type diisi dengan jenis karya ilmiahnya (cth. Book/Article)**
- **\*\*Language diisi bahasa Indonesia atau Other (jika tidak ada bahasa Indonesia)**

![](_page_4_Picture_146.jpeg)

![](_page_5_Picture_1.jpeg)

#### Unggah Mandiri di Repository

#### **\*\*Subject Keyword diisi dengan subject yang tersedia didalam database**

- **\*\*Abstract diisi dengan abstrak dari karya ilmiahnya.**
- **Sponsor (Jika Ada)**

**Kampus**<br>Merdeks

**Description diisi deskripsi fisik (jika ada) dalam bentuk ukuran atau bentuk fisiknya.**

![](_page_5_Picture_117.jpeg)

Enter the abstract of the item.

 $\odot$  and  $[/CT[O]]^2$ 

Sponsors

Kampus<br>Merdeka

#### *\*\*wajib diisi*

![](_page_6_Picture_0.jpeg)

![](_page_6_Picture_2.jpeg)

### Unggah Mandiri di Repository

**Upload files diisi dengan dokumen karya ilmiah berserta dokumen pendukungnya. Untuk artikel ilmiah ketentuannya :**

- 1. **Full Page Karya (\*.pdf) dengan nama berkasnya diganti menjadi NIM\_(Jenis Karya)**
- 2. **Lembar Pengesahan (\*.pdf) dengan nama berkasnya Borang\_Publikasi**

Kampus<br>Merdeka

- 3.**Borang Publikasi (\*.pdf) dengan nama berkasnya Borang\_Publikasi**
- **\*\*Dokumen Pendukung Lainnya dengan nama berkasnya NIM\_(Judul Berkas)(format** 4. **berkas menyesuaikan)**

**\*\*Dokumen pendukung disesuaikan kebutuhan masing-masing Karya**

**Untuk menambahkan berkas bisa melalui** *drag n drop* **pada komputer atau menekan tombol**

**Deskripsi berkas bisa diubah melalui tombol edit pada berkas Ubah title dengan judul berkas seperti ketentuan diatas.**

![](_page_6_Picture_223.jpeg)

![](_page_7_Picture_0.jpeg)

![](_page_7_Picture_1.jpeg)

#### Unggah Mandiri di Repository

Kampus<br>Merdeka

- **Kolom title diisi judul berkas**
- **Deskripsi diisi dengan deskripsi berkas (cth. Full Page Artikel, Berkas bukti dukung, pengesahan, dan lampiran)**
- **\*Access Condition type**
	- 1. *openaccess (terbuka penuh)*
	- 2.*lease (dibuka hingga DD)*
	- 3. *embargo (dibuka mulai DD)*
	- *administrator (hanya admin* 4.

*saja)*

Kampus

**Selanjutnya centang tulisan yang paling** *\*Wajib disesuaikan dengan hak izin akses yang telah di sepakati dalam Borang Publikasi DD : Due Date*

**bawah "***I confirm the license above***"**

![](_page_7_Picture_201.jpeg)

 $\Box$  I confirm the license above

You must accept the license

BU MCTION<sup>12</sup>

![](_page_8_Picture_0.jpeg)

![](_page_9_Picture_0.jpeg)